# **موش صحرايى آواره**

## **موسوم به Meerkat Maverick**

 **احمد شريف پور**

**پس از شــش ماه انتظــار بالاخره موش صحرايــى كانونيكال با شــش ما تغييرات به نسبت زيادى از هزارتوهاى زيرزمينى خود بيرون آمد. زيا تغييراتى كه نشــان مى دهد كانونيكال به غير از انتخاب تاريخ هاى نشــ جالب براى انتشــار سيستم عامل خود (نسخه 10,10 اوبونتو در تاريخ ال ا انتش ا 10/10/2010 منتشــر شده است)، تلاش سنگينى را نيز در جهت بهبود و ارتقاي آن به كار بسته است. به نظر مى رسد مارك شاتل ورث درصد بيشترى از كاربران دسكتاپ را هدف گرفته است.**

 **رابط كاربرى اوبونتو در نســخه جديد با كمــى تغيير در تم ها و اضافه شــدن فونت پيش فرض اوبونتو بهبود يافته است. كارايى سيستم با بهينه ســازى هاى صــورت گرفته در نصاب سيســتم عامل و مركز نرم افــزار آن به ميزان زيــادى افزايش يافته و اضافه شــدن كنترل هاى پخش صوتى به نشــانگر صدا، گامى تازه در ادامــه تلاش كانونيكال براى خلوت ســازى ســينى اعلانات سيســتم (**Area NoƟficaƟon**( محسوب مى شود. جانشينى نرم افزار** Shotwell **به جاى** Spot-F**) برنامه جاى ) مديريت تصوير قبلى اوبونتو) و در نهايت ارائه پوسته نت بوكى** Unity **سته بوكى از ديگر تازه هاى اين انتشــار جديد اوبونتو است. اين نوشته به اختصار تغييرات اساسي و مهم صورت گرفته در اين نسخه را بررسي مي كند. ه نگاهى به نسخه جديد اوبونتو** 

#### برنامه نصب اوبونتو

راهنماي نصب اوبونتو كه Ubiquity ناميده مى شــود براى اين نسخه از نو طراحى شـــده اســـت و تجربه كارب<u>رى رو</u>ان تر و بهترى را در اختيار كاربر قرار مىدهد. يكى از مهمترين برترىهاى اين نصاب جديد، شـــروع عمليات فرمت پارتيشـــنها و نصب سيســـتم بلافاصله پس از تعيين محل و اندازه پارتيشــن ها توســط كاربر است (شــكل ١). در حين انجام فرآيند نصب، ســاير اطلاعات تكميلى توسط كاربر وارد خواهد شد. اين كار مدت زمـان مورد نياز را براي نصب اوبونتو در يك سيســتم كم و بيش مدرن، بــه مـــرز ۱۵ دقيقه نزديک مىکنــد. هنگام نصب در اين نســـخه نيز همانند نسخههاى پيشين، اسلايدهايى از قابليتهاى سيستم و نرمافزارها نمايش داده مىشود كه گرچه همه نرمافزارهاى معرفى شده در نصب پيشفرض اوبونتو وجود ندارند، اما ديد مناسبى را از قابليتها و توانايى هاى سيستم براى كاربر فراهم مىكند. از ديگر پيشرفتهاى حاصلشده در اين نسخه امکان استفاده از بستههاى به روزرسانى شده در حين نصب و همينطور امكان نصب برنامههاى انحصارى mp3 و Flash است. البته، شرط استفاده از اين قابليت، دسترسى به اينترنت هنگام نصب است.

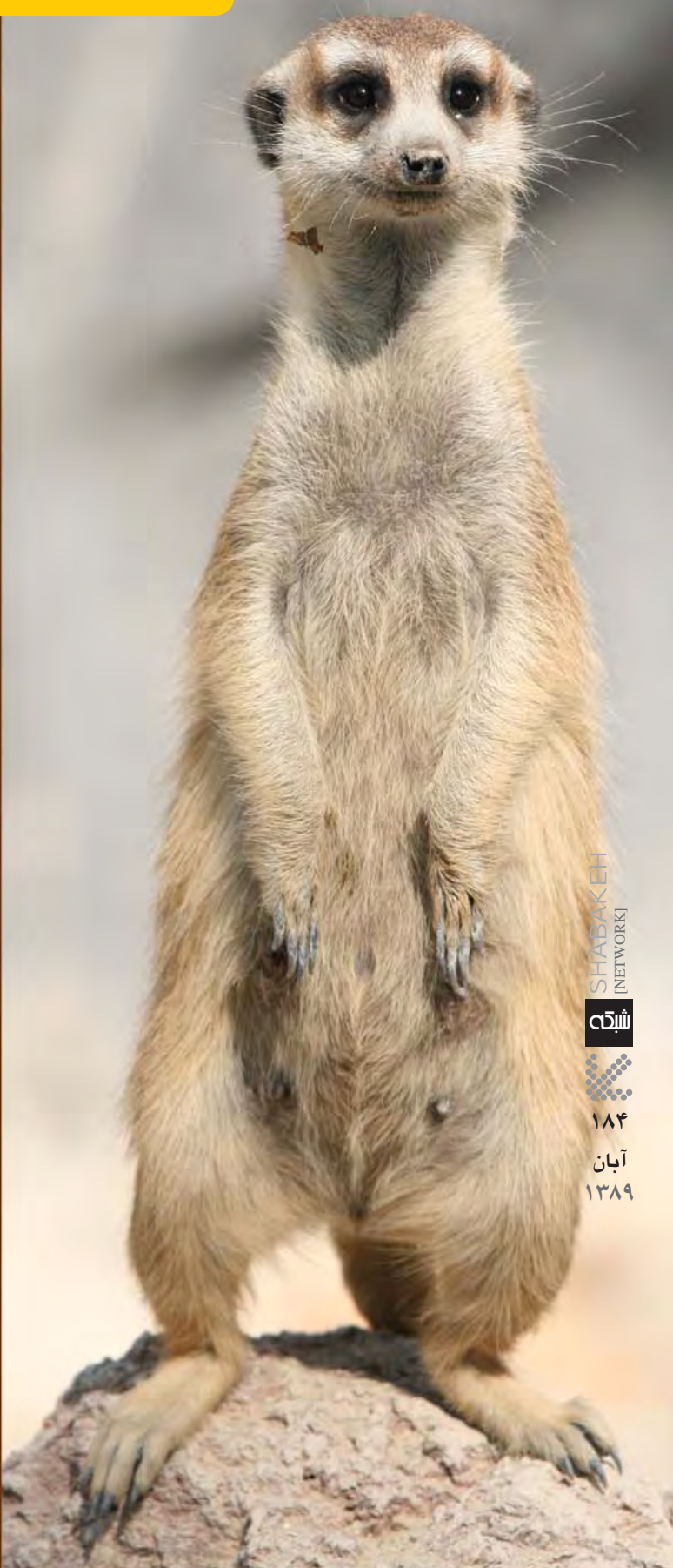

#### مركز نرم افزار يا SoftwareCenter

مخازن غني نرمافزار وسيستم مديريت بسته اوبونتو يا aptكه اوبونتو آنرا ازدبيــانبــهارثبــردهاســت،هموارهبهعنوانيكــىازنقاطقوت اوبونتــومورد توجــه بودهاند. اگرچه رابطگرافيكــىSynapƟc از مدتها پيــش به عنوان يك واســط ابتدايــى يا Front-End براى سيســتم مديريت apt وجود داشــته اســت، اما با طراحى و پيادهســازى نرمافزار گرافيكى Center SoŌware توسطگروهتوسعه اوبونتو،نقشSynapƟc روز بهروز كمرنگتر مى شــود. اين واســطكه از نســخه ٩/١٠ معرفى شد، در نسخه كنونى اوبونتو به حد كمال رســـيده اســت. Software Center توانســته با طبقهبندى بستههاى موجود در قالب تعدادى بخش يا Department، فراهم آوردن امكان جســتوجوىساده، امكان مشاهدهتاريخچه عملياتنصب و عــزل نرمافزارها و ارائه دو كادر جهــت معرفى نرمافزارهاى محبوب و نرمافزارهـاى به روز شــده، به راحتى رقبايى مانند PackageKit (واســط نصب محيط KDE) و Synaptic راپشت سر بگذارد (شكل٢). همچنين يكي از ويژگى هاى قابل بحث نسخه جديد وجود بخشى به نام For Purchase (براى خريد) جهتارائه نرمافزارهاىتجارىازســوىســاير توســعهدهندگان اســت. اين بخش كه در اين نســخه تنها با نرم افــزار Fluendo DVD (جهت پخـــش $\overline{\phi}$  كار بـــا dvd) آغاز به كار كرده اســـت، گامى بـــزرگ و منحصر به فــرد در تركيب نرمافزارهاى آزاد و اپن ســـورس بـــا نرمافزارهاى تجارى به شمار م*ى*آيد.

#### Unity رابط گرافيكى نت بوك ها

شـــايد معرفى Unity بارزترين ويژگى جديد اوبونتوى ١٠/١٠ باشـــد. محيط Unity، پوســـتهاى جديد در نســـخه ويژه نت بوک اوبونتو اســـت که توســطكانونيكال و مختصنتبوكها وسيســتمهاىســبك وســريع (instan-on) بعدى اين شــركت، توســعه داده شده است. اين محيط با پانل سفارشـــى و رويكـــرد منحصر به فردىكه در مديريــت پنجرههااز طريق نوار كنارى دارد، علاوه بر اســتفاده بهينه ازصفحههاى كوچك نتبوكها، تجربـــهاى جديـــد رابراى كاربـــران فراهم مىآورد (شـــكل٣). هرچند اين محيط در اين نســـخه اوليه، با اشكالات و كاستى هاى متعددى چه در زمينه كارايــىوچه در زمينهســازگارىنرمافزارها روبهرو اســت، اما به نظر مى رســد با توجه به پشـــتوانه قدرتمندى نظير كانونيكال و تكيه بر سيستم بهبود تدريجىآن،آيندهاىروشــنرابــه كاربرانو طرفداراننتبوكها نويد مىدهد.

### رابط گرافيكى كاربر

كانونيكال ابتداىامســال با معرفى تمهــاىAmbiance و Radiance در نســخه ۰/۰۴، بالاخره رنگ قهوهاى متداول خود را كنار گذاشــت و به مجموعه رنگهاى ارغوانى تيره، نارنجى و بژ روى آورد. در نســـخه جديد اوبونتو، تمها در عين حفظ ظاهر و اصالتاوليه، به وضوح بهبود يافتهاند. طيفهــاىبه كار رفته در نوارهاىپيشــرفت (ProgressBar (يكدســتتر شــدهاند. نوارهاى لغزان اندكى لاغرتر شــده و لبههـاى ملايمترى دارند. تعريــفلبههــاىتمامابزاركها (Widget (بهترشــدهوطراحىزبانههاو بهويژه نحوه نمايش زبانههاى غيرفعال بهبود يافته است.

شــايد مهمتريــنپيشــرفتايننســخه در زمينــه گرافيــكو تمها، معرفىاولين فونتاختصاصىاوبونتو باشــد كه توســططراح مشــهور برونــو مــاگو همكارانش (گــروه مشــهور دالتون ماگ) طراحىشــده اســت. اين فونت هم براى مشـــاهده روى نمايشـــگر و هم چاپ روى كاغذ مناســب اســت. در نهايت گرچه ظاهر اوبونتو همچنان براى كاربر آشــنا

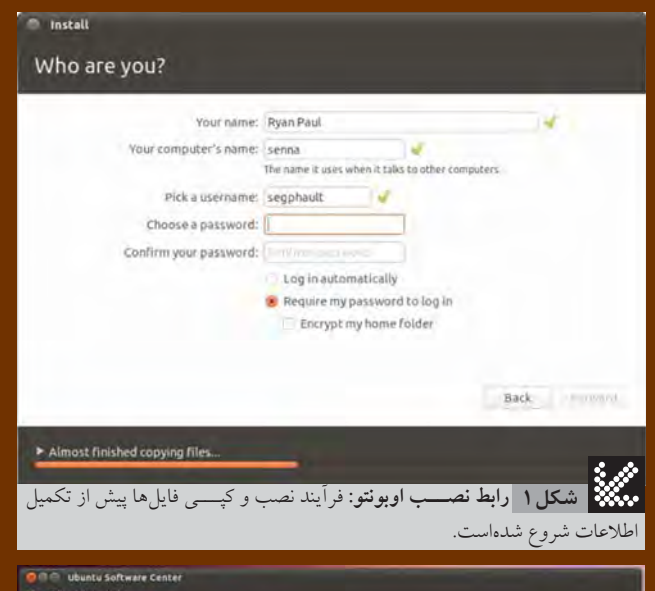

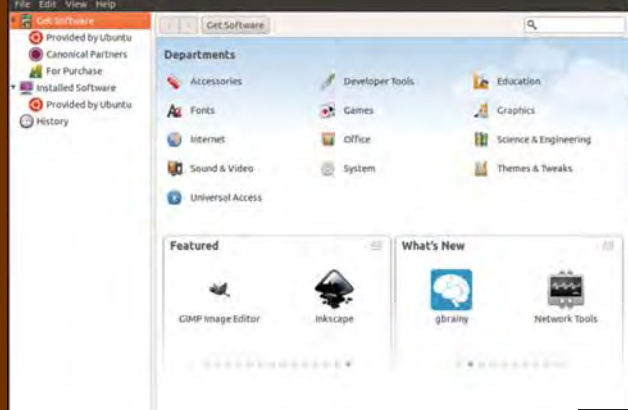

**مركــز نرم افزار اوبونتو:** به كادرهاي پايين پنجره نرم افزار توجه كنيد. **شكل 2**كادر ســـمت راست آخرين به روزرساني ها و كادر سمت راست، نرم افزارهاي پرطرفدار را نمايش مي دهد.

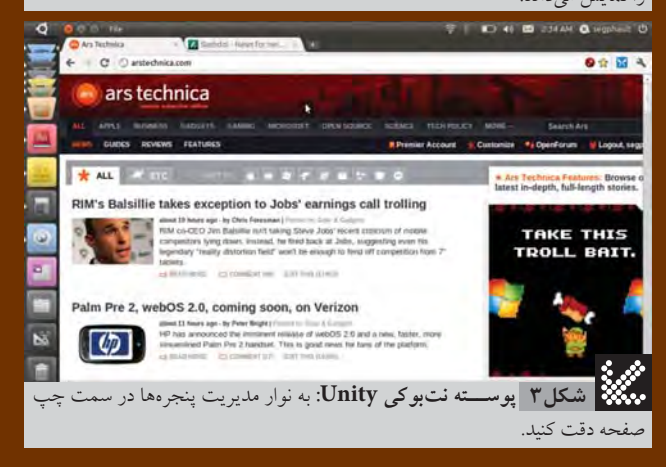

اســت، امــا كاربر بــه يقينمتوجــه بهبودهــا و تغييراتصــورتگرفته خواهدشد.

در نهايت، به نظر مىرسد با اينكه لينوكس براى كسب سهمى درخور توجه از بازار سيســتمعاملهاى دســكتاپ راه زيــادى در پيش دارد، اما كانونيكال باســادهســازى فرآيندهاى نصب وبه روز رســانى سيستم و نرمافزارها و همچنين توجه به دنياى نرمافزارهاى تجارى و طراحى ظاهرى زيبا و كاربرپسند در نسخههاى جديد سيستمعامل خود، گامهايى بزرگ و اساسى در اين زمينه برداشته است.